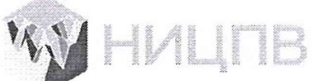

АКЦИОНЕРНОЕ ОБЩЕСТВО<br>«НАУЧНО-ИССЛЕДОВАТЕЛЬСКИЙ ЦЕНТР ПО ИЗУЧЕНИЮ СВОЙСТВ ПОВЕРХНОСТИ И ВАКУУМА»

СОГЛАСОВАНО Генеральный директор АО «НИЦПВ» —<br>Д.М. Михайлюк 180 M.ne «НИЦПВ « 07 » июля 2022 г.

# ГОСУДАРСТВЕННАЯ СИСТЕМА ОБЕСПЕЧЕНИЯ ЕДИНСТВА ИЗМЕРЕНИЙ

Микроскоп электронный просвечивающий Themis Z G3

> Методика поверки MII 7287-2021

> > г. Москва 2022 г.

# 1. Общие положения

1.1 Настояшая методика распространяется на микроскоп электронный просвечивающий Themis Z G3 фирмы «Thermo Fisher Scientific», Нидерланды (далее – микроскоп) и устанавливает методы и средства его первичной и периодической поверок.

1.2 Микроскоп предназначены для измерений линейных размеров элементов микро- и наноструктур тонкопленочных образцов, микро- и наночастиц на пленкеполложке. определения их элементного состава методом энергодисперсионной спектроскопии и спектроскопии характеристических потерь энергии электронов.

1.3 При проведении поверки измеряемые микроскопом значения величин прослеживаются к Государственному первичному эталону метра ГЭТ 2-2021 посредством использования в качестве средства поверки стандартного образца ГСО 10030-2011.

1.4 Поверка микроскопа проводится методом непосредственного сличения с ГСО 10030-2011.

1.5 Межповерочный интервал 1 год.

#### 2. Перечень операций поверки

2.1 При проведении поверки должны быть выполнены операции, указанные в таблице 1.

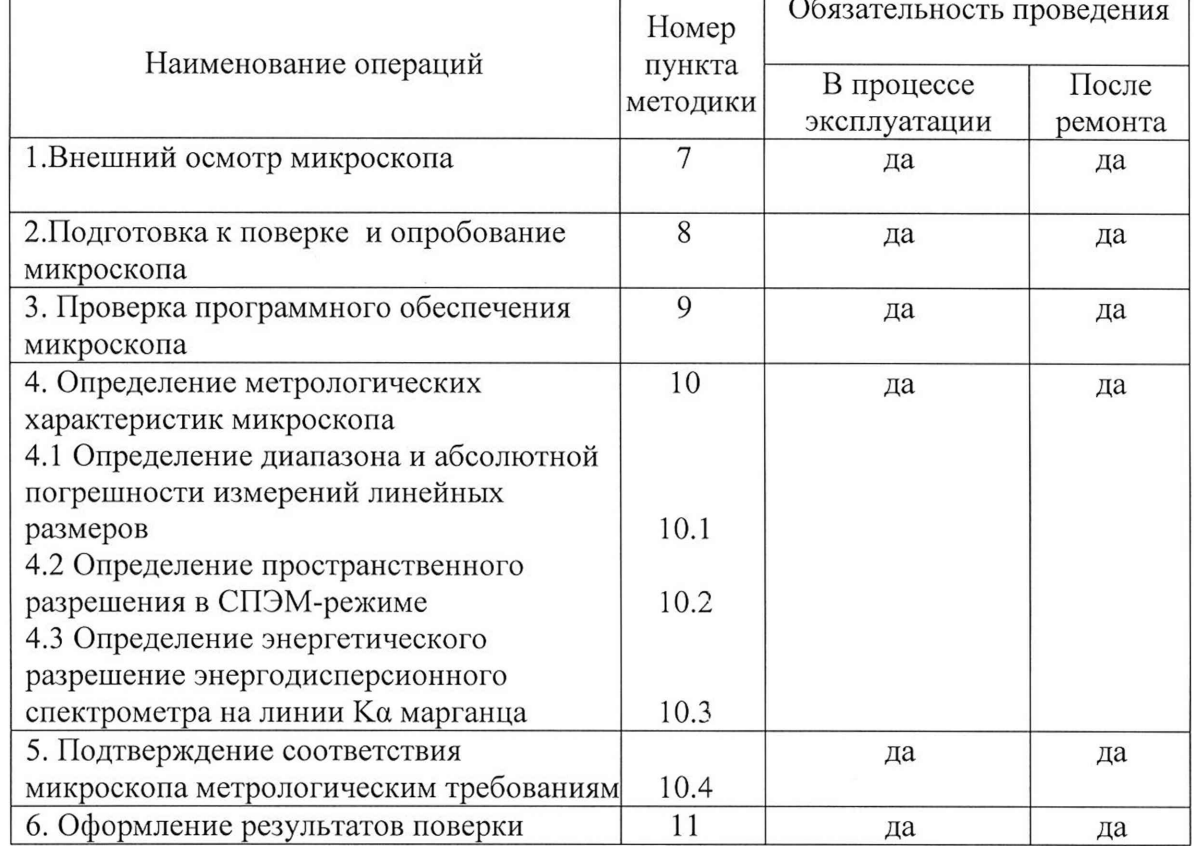

Таблица 1. Операции, выполняемые при проведении поверки.

2.2 Операции поверки проводятся юридическими лицами и индивидуальными предпринимателями, аккредитованными в установленном порядке.

2.3 Проведение поверки не в полном объёме, для меньшего числа поддиапазонов измерений и для меньшего числа измеряемых величин не предусмотрено.

# 3. Метрологические и технические требования к средствам поверки и вспомогательному оборудованию

При проведении поверки применяют средства поверки и вспомогательное оборудование, указанное в таблицах 2 и 3:

Таблица 2 – Средства поверки, используемые при поверке

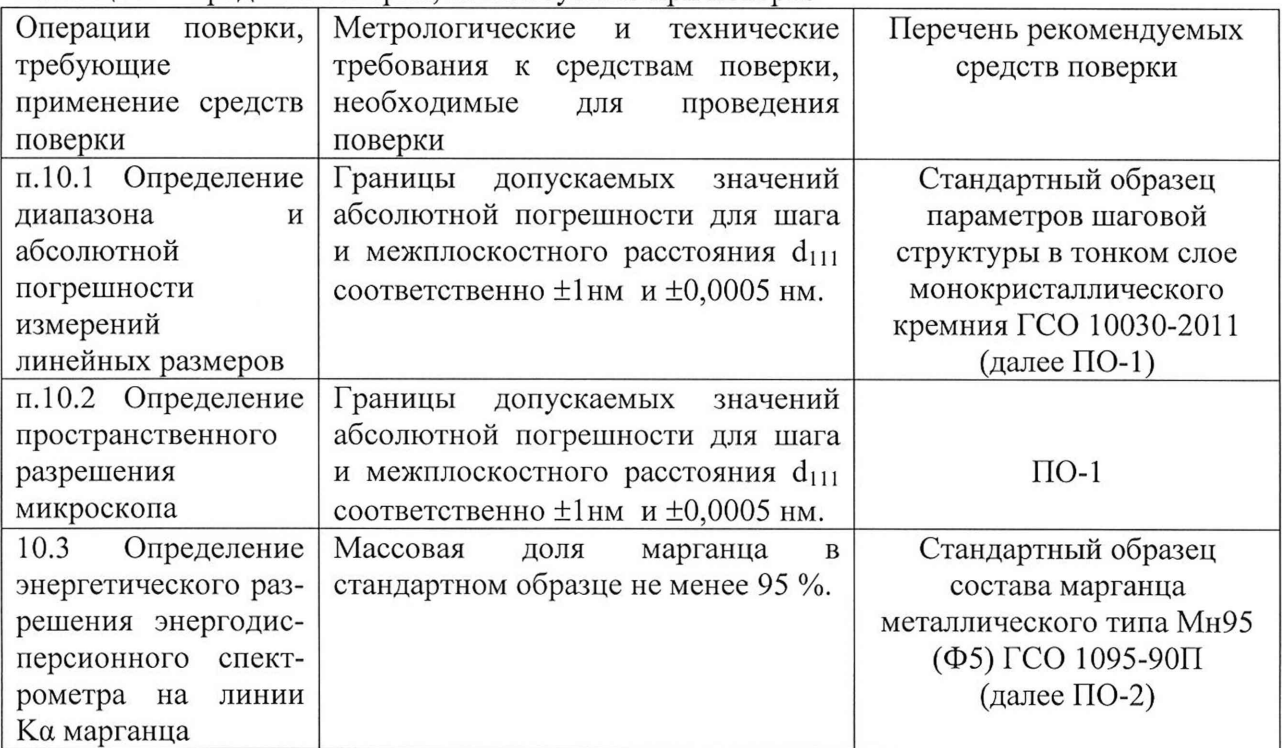

# Таблица 3 - Вспомогательное оборудование, используемое при поверке

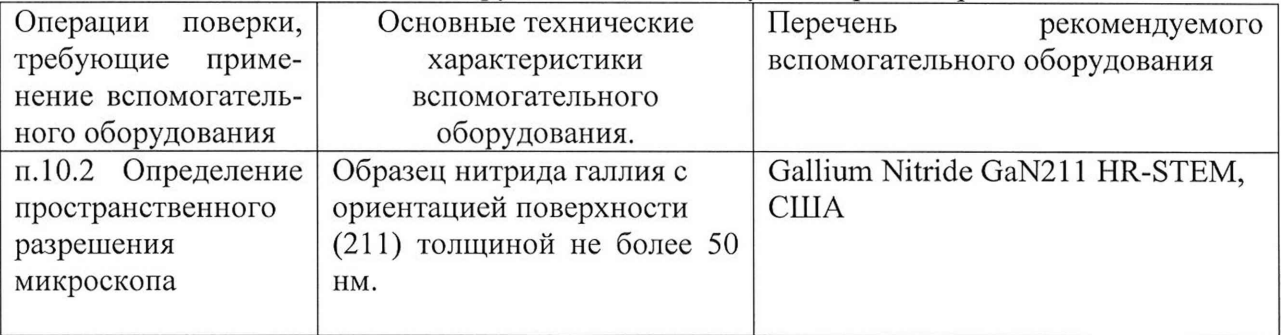

Допускается применение других средств поверки с аналогичными или лучшими метрологические характеристики.

# 4. Требования по обеспечению безопасности проведения поверки

При проведении поверки должны соблюдаться требования ГОСТ 12.3.019-80 «Правила эксплуатации электроустановок потребителем».

# 5. Требования к специалистам, осуществляющим поверку

5.1 К проведению измерений для поверки допускаются лица:

прошедшие обучение и имеющие удостоверение поверителя для данного вида измерений;

- знающие основы просвечивающей электронной микроскопии;

- изучившие техническое описание и Методику поверки поверяемой установки.

# 6. Требования к условиям проведения поверки

6.1 При проведении поверки должны соблюдаться следующие условия: - температура окружающей среды, °С............................................................................ от 18 до 22 - относительная влажность воздуха , %, не более........................................................................80 - напряжение питания от сети переменного тока частотой 50/60 Гц, В.............от 210 до 240

#### 7. Внешний осмотр микроскопа

7.1 При проведении внешнего осмотра должно быть установлено соответствие микроскопа следующим требованиям:

- наличие товарного знака изготовителя, заводской номер, год изготовления;

-прочность закрепления, плавность действия и обеспечение надежности фиксации всех органов управления;

-соответствие функциональному назначению и четкость всех надписей на органах управления и индикации;

- наружная поверхность не должна иметь следов механических повреждений, которые могут влиять на работу микроскопа;

- чистота и целостность разъемов;

- соединительные провода должны быть исправными;

- комплектность микроскопа должна соответствовать комплектности, указанной в эксплуатационной документации.

7.2 Результаты внешнего осмотра микроскопа считают положительными, если выполняются все требования п. 7.1

#### 8. Подготовка к поверке и опробование микроскопа

8.1 Подготовку микроскопа к работе провести в соответствии с руководством по эксплуатации.

8.2 В соответствии с руководством по эксплуатации убедится в наличии связи между управляющей ПЭВМ и микроскопом.

8.3 Используя двунаклонный держатель образцов, установить в микроскоп поверочный образец ПО-1 и получить электронно-микроскопическое изображение.

8.4 Убедиться в возможности переключения ускоряющих напряжений и увеличений.

8.5 Микроскоп считается прошедшим операцию поверки с положительным результатом, если результаты проверок по пп. 8.1 - 8.4 положительные.

#### 9. Проверка программного обеспечения микроскопа

9.1 Для идентификации программного обеспечения (ПО) микроскопа необходимо: - запустить рабочую программу микроскопа согласно руководству по эксплуатации; - в верхней части окна программы войти в меню «About» и выбрать подпункт «About

ТЕМ»;

- считать идентификационное наименование и номер версии ПО.

9.2 Микроскоп считается прошедшим операцию поверки с положительным результатом, если идентификационные признаки ПО микроскопа соответствуют значениям, приведенным в таблице 4.

Идентификационное наименование ПО Номер версии (идентификационный номер) ПО TEM User interface 2.15.3 TIA 5.0 Velox 2.14.0.703 GMS 3.32.2403.0

Таблица 4 - Идентификационные данные программного обеспечения\_\_\_\_\_

# 10 Определение метрологических характеристик микроскопа

# 10.1 Определение диапазона и абсолютной погрешности измерений линейных размеров

10.1.1 Установить ускоряющее напряжение 300 кВ. Получить изображение кристаллической решетки кремния в СПЭМ-режиме при увеличении 1800000 крат. Значение межплоскостного расстояния  $d_{111}=0,31$  нм соответствует нижней границе (0,3 нм) диапазона измерений линейных размеров.

10.1.2 Уменьшить электронно-оптическое увеличение микроскопа до такого значения, чтобы все выступы шаговой структуры занимали на изображении не более 80% экрана, что соответствует верхней границе (10 мкм) диапазона измерений линейных размеров.

10.1.3 Получить изображение в СПЭМ-режиме всех выступов поверочного образца ПО-1 при увеличении 5000 крат.

10.1.4 В соответствии с Руководством по эксплуатации, добиться оптимальной фокусировки изображения. Запомнить полученное изображение.

10.1.5 Провести 10 измерений значений суммы всех шагов  $t_{\rm\scriptscriptstyle VI}$  (*i* – номер измерения) между эквивалентными точками двух крайних выступов поверочного образца ПО-1.

10.1.6 Вычислить измеренное среднее значение суммы всех шагов шаговой структуры поверочного образца ПО-1 по формуле:

$$
T_{\Sigma} = \frac{\sum_{i=1}^{10} t_{\Sigma i}}{10}
$$
 (1)

где  $t_{\Sigma i}$  - измеренное значение суммы всех шагов, выраженное в нм,

Вычислить отклонение измеренного среднего значения суммы всех шагов шаговой структуры от паспортного:

$$
\Delta_1 = T_{\Sigma} - T_{\Sigma \text{nacon}} \tag{2}
$$

где *ТЪпасп -* паспортное значение суммы всех шагов шаговой структуры ГСО 10030-2011.

10.1.7 Получить изображение в СПЭМ-режиме двух соседних выступов поверочного образца ПО-1 при увеличении 29000 крат.

10.1.8 В соответствии с Руководством по эксплуатации, добиться оптимальной фокусировки изображения. Запомнить полученное изображение.

10.1.9 Провести 10 измерений значений шага  $t_i$  (номинальным значением 2 мкм) между эквивалентными точками двух соседних выступов.

10.1.10 Вычислить измеренное среднее значение шага шаговой структуры поверочного образца ПО-1 по формуле:

$$
T = \frac{\sum_{i=1}^{10} t_i}{10}
$$
 (3)

где *tj -* измеренное значение шага, выраженное в нм,

Вычислить отклонение измеренного среднего значения шага шаговой структуры от паспортного:

$$
\Delta_2 = T - T_{nacn} \tag{4}
$$

где *Тпасп -* паспортное значение шага шаговой структуры ГСО 10030-2011.

10.1.11 Получить изображение кристаллической решетки кремния поверочного образца ПО-1 при таком увеличении, чтобы в поле зрения помещались от 10 до 50 межплоскостных расстояний для кристаллографических плоскостей (111) кремния. Измерить расстояние *Т\о* между такими двумя плоскостями (111) кремния, расстояние между которыми соответствует 10 параметрам  $d_{111}$ . При этом между указанными

результатам 10 измерений параметра  $T_{10}$ . плоскостями должно находиться 9 плоскостей (111). Определить среднее значение  $\overline{T}_{10}$  по

10.1.12 Вычислить отклонение измеренного значения линейного размера  $T_{10}$  от соответствующего паспортного значения  $10d_{111}$ :

$$
\Delta_3 = \overline{T}_{10} - 10d_{111} \tag{5}
$$

где  $d_{111}$  – аттестованное значение межплоскостного расстояния для поверочного образца ПО-1 (ГСО 10030-2011).

10.1.13 По изображениям, полученным по п.10.1.11, измерить расстояние  $T_{(111)}$  (в нм) между двумя соседними плоскостями (111) кремния, расстояние между которыми соответствует параметру  $d_{111}$ . Повторить измерения расстояния  $T_{(111)}$  и по результатам 10 измерений вычислить среднее значение  $\hat{T}_{(111)}$  параметра  $T_{(111)}$ .

10.1.14 Вычислить отклонение среднего измеренного значения  $\hat{T}_{(11)}$ линейного размера  $T_{(111)}$  от соответствующего паспортного значения  $d_{111}$ :

$$
\Delta_4 = \hat{T}_{(111)} - d_{111} \tag{6}
$$

# 10.2 Определение пространственного разрешения микроскопа

10.2.1 Получить изображение кристаллической решетки кремния в СПЭМ-режиме при увеличении 3000000 крат и ускоряющем напряжении 300 кВ поверочного образца ПО-1. Запомнить полученное изображение.

10.2.2 На полученном по п. 10.2.1 изображении, в соответствии с руководством по эксплуатации, произвести измерения линейного размера  $L_1$ , соответствующего межплоскостному расстоянию  $d_{111}$  поверочного образца ПО-1.

10.2.3 Установить в микроскоп образец ВО-1 (образец монокристаллического GaN ориентации (211)). При увеличении 3000000 крат и ускоряющем напряжении 300 кВ в СПЭМ-режиме провести настройку оптимальной фокусировки изображения, добиться максимальной компенсации астигматизма. Запомнить полученное изображение. Измерить по полученному изображению минимально разрешаемое расстояние *Lo* между соответствующими плоскостями образца ВО-1.

10.2.4 Определить пространственное разрешение микроскопа в СПЭМ-режиме и ускоряющем напряжении 300 кВ по формуле

$$
R = (L_0/L_1)d_{III} \tag{7}
$$

где  $d_{III}$  - аттестованное значение межплоскостного расстояния (111), указанное в паспорте поверочного образца ПО-1.

# 10.3 Определение энергетического разрешение энергодисперсионного спектрометра на линии Ка марганца

10.3.1 Используя держатель образцов - медную сетку с поддерживающим углеродным слоем Lacey/Carbon, установить в микроскоп поверочный образец ПО-2 (стандартный образец состава марганца металлического ГСО 1095-90П).

10.3.2 Используя СПЭМ-режим, произвести набор спектра рентгеновского излучения из области образца ПО-2 при следующих режимах:

- установить ток электронного пучка такой, чтобы скорость счета составляла менее  $10^4$  имп/с;

- время набора рентгеновского спектра - 100 сек.

Запомнить полученный спектр.

10.3.3 На полученном рентгеновском спектре определить интенсивность в максимуме  $I_{\text{max}}$  линии К $\alpha$  марганца, а также среднее значение тормозного фона  $I_{\phi}$ .

10.3.4 Определить точки  $E_1$  и  $E_2$  по оси энергии рентгеновского спектра по обе стороны от максимума линии Ка марганца  $(E_1 \le E_2)$ , соответствующие интенсивности линии Ка марганца на полувысоте, то есть для значения интенсивности счета

$$
I_{1/2} = I_{\phi} + (I_{\text{max}} - I_{\phi})/2
$$
\n(8)

10.3.5 Энергетическое разрешение спектрометра на линии Ка марганца  $\Delta E_{\mu n}$ , эВ, вычисляют по формуле:

$$
\Delta E_{Mn} = E_2 - E_1,\tag{9}
$$

где значения  $E_1$  и  $E_2$  определяют по п.10.3.4 и выражают в эВ.

#### 10.4 Подтверждение соответствия микроскопа метрологическим требованиям

10.4.1 Микроскоп считается прошедшим этап поверки по п.10.1 с положительным результатом, если выполнены требования п.10.1.1 и п.10.1.2 и выполнены условия:

$$
\Delta_1 \leq 0.4 + 0.03 T_{\Sigma} \tag{10}
$$

$$
\left|\Delta_2\right| \le 0.4 + 0.03T\tag{11}
$$

$$
\left|\Delta_3\right| \le 0,4 + 0,03\overline{T}_{10} \tag{12}
$$

$$
\left|\Delta_4\right| \le 0,4+0,03\hat{T}_{(111)}\tag{13}
$$

где  $T_{\Sigma}$  - по п.10.1.6,  $T$  – по п.10.1.10,  $\overline{T}_{10}$  - по п.10.1.11,  $\hat{T}_{(111)}$  - по п.10.1.13.

При этом следует считать, что пределы допускаемой абсолютной погрешности измерений линейных размеров при ускоряющем напряжении 300 кВ составляют  $\pm (0,4+0,03)L$ ) нм, где  $L$  – линейный размер, выраженный в нм, а диапазон измерений линейных размеров составляет от 0,0003 до 10 мкм.

10.4.2 Микроскоп считается прошедшим этап поверки по п.10.2 с положительным результатом, если для значения пространственного разрешения R, полученного п.10.2.4, выполнено требование:

$$
R \leq 0,06 \text{ HM.} \tag{14}
$$

10.4.3 Микроскоп считается прошедшим этап поверки по п.10.3 с положительным результатом, если выполнено требование

$$
\Delta E_{\text{Mn}} \le 136 \text{ }\text{dB}. \tag{15}
$$

# 11 ОФОРМЛЕНИЕ РЕЗУЛЬТАТОВ ПОВЕРКИ

11.1 Результаты поверки оформляются протоколом, в котором отражают результаты измерений по п.п.7-10 настоящей методики. Протокол хранится в организации, проводившей поверку.

11.2 Микроскоп, удовлетворяющий требованиям настоящей методики, признают годным к применению. Сведения о результатах поверки передаются в Федеральный информационный фонд по обеспечению единства измерений. Свидетельство о поверке оформляется в соответствии с требованиями нормативных актов федеральных органов исполнительной власти. Знак поверки наносится в виде наклейки или оттиска поверительного клейма на свидетельство о поверке и переднюю панель микроскопа.

11.3 При отрицательных результатах поверки микроскоп запрещают к применению и выдают извещение о непригодности по установленной форме.

Начальник отдела АО «НИЦПВ», кандидат физ.-мат. наук

Hyphun B.B. MUTIOXISEB